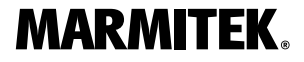

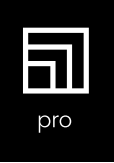

# the **wireless** HDMI cable

Stream SI Pro

### **Set content**

(NL) Set inhoud, (DE) Set-Inhalt, (FR) Contenu du set, (ES) Contenido del embalaje, (IT) Contenuto kit

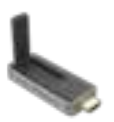

- (EN) Stream T1 Pro Transmitter
- (NL) Stream T1 Pro zender (DE) Stream T1 Pro Sender
- 
- (FR) Transmetteur Stream T1 Pro
- (ES) Transmisor Stream T1 Pro
- (IT) Trasmettitore Stream T1 Pro

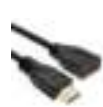

- (EN) HDMI extension cable (NL) HDMI verlengkabel (DE) HDMI-Verlängerungskabel
- (FR) Câble d'extension HDMI
- (ES) Cable extensor HDMI
- (IT) Cavo di prolunga HDMI

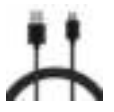

(EN) Micro USB cable, 80cm (NL) Micro USB kabel, 80cm (DE) Micro-USB-Kabel, 80cm (FR) Câble micro USB, 80cm (ES) Cable Micro USB, 80cm (IT) Cavo micro USB, 80cm

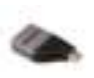

(EN) USB-C adapter (NL) USB-C adapter (DE) USB-C adapter (FR) Adaptateur USB-C (ES) Adaptador USB-C (IT) Adattatore USB-C

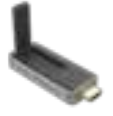

- (EN) Stream R1 Pro Receiver (NL) Stream R1 Pro ontvanger (DE) Stream R1 Pro Empfänger (FR) Récepteur Stream R1 Pro
- (ES) Receptor Stream R1 Pro
- 
- (IT) Ricevitore Stream R1 Pro
- (EN) HDMI adapter (NL) HDMI-adapter (DE) HDMI-Adapter (FR) Adaptateur HDMI (ES) Adaptador HDMI (IT) Adattatore HDMI

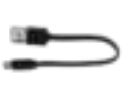

(EN) Micro USB cable, 10cm (NL) Micro USB kabel, 10cm (DE) Micro-USB-Kabel, 10cm (FR) Câble micro USB, 10cm (ES) Cable Micro USB, 10cm (IT) Cavo micro USB, 10cm

## **Connections**

(NL) Aanlsluitingen, (DE) Anschlüsse, (FR) Connexions, (ES) Conexiones, (IT) Collegam

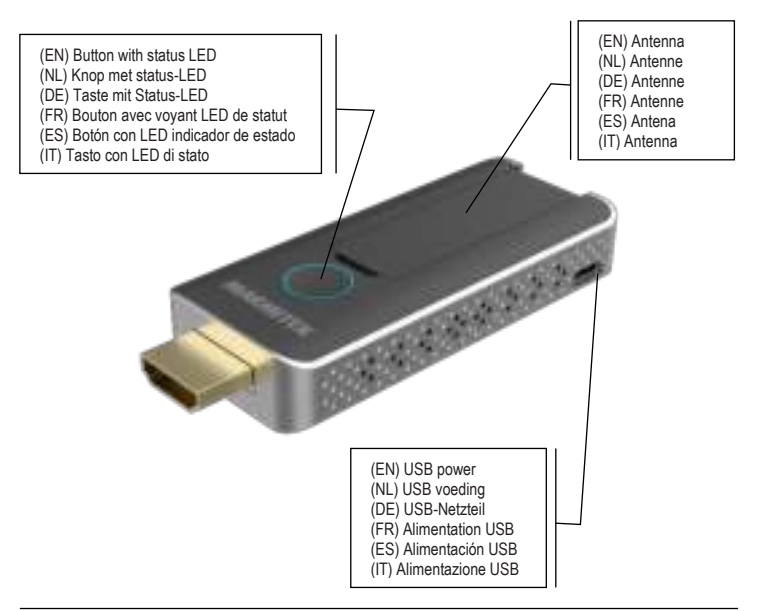

#### **Safety instructions**

Please read these instructions thoroughly before you use the device and keep them for future reference.

- This product is not a toy. Keep out of reach of children.
- Repairs or service should only be performed by qualified personnel.

#### **Step 1: Installing the Stream R1 Pro (receiver)**

1. Plug the HDMI stick into the HDMI input of the display or projector. If necessary, use the optional HDMI extension cable for optimal placement.

2. Use the Micro USB cable as power supply for the Receiver by plugging it into a free USB port of the display or projector.

Receiver LED status:

- Blue (blinking) waiting for connection
- Blue connected

#### **Step 2: Installing the Stream T1 Pro (transmitter)**

1. Plug the HDMI stick into the HDMI output from the source (e.g. laptop or any other HDMI device).

2. Some source devices can supply enough power through HDMI output to the Transmitter. In case the LED remains red, use the USB-C adapter (or micro-USB cable) to provide the transmitter with extra power. 3. If necessary, use the optional HDMI adapter (male > female) for optimal placement and installation.

Transmitter LED status:

- Red starting up
- Red (blinking) searching for Receiver
- Blue (blinking) waiting for connection
- Blue connected
- Purple no supported video signal

#### **Start Presenting**

Switch your display or projector ON and wait until the home screen appears on the screen. Follow the instruction on the screen to connect your PC or laptop by using the Transmitter.

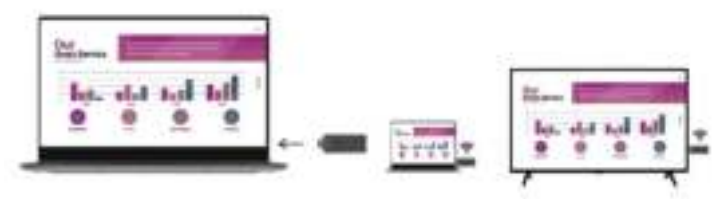

#### **Technical specifications**

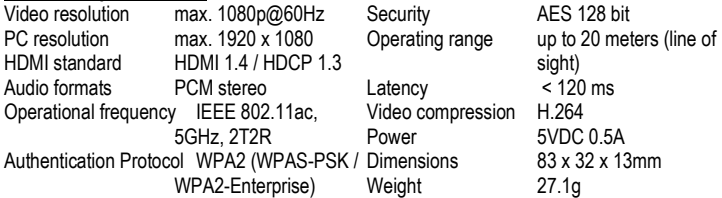

#### **Declaration of Conformity**

Hereby, Marmitek BV, declares that the Stream S1 Pro is in compliance with the essential requirements of the 2014/53/EU Directives. Full Declaration of Conformity is available at www.marmitek.com/en/declarations-of-conformity/

#### **Veiligheidsinstructies**

Lees deze gebruiksaanwijzing zorgvuldig door voordat u het apparaat gaat gebruiken en bewaar deze gebruiksaanwijzing om deze indien nodig te kunnen raadplegen.

- Dit product is geen speelgoed. Buiten bereik van kinderen houden.
- Laat reparatie of service alleen over aan deskundigpersoneel.

#### **Stap 1: Installeren van de Stream R1 Pro (ontvanger)**

1. Plug de HDMI-stick in de HDMI-ingang van het beeldscherm of de projector. Gebruik indien nodig de optionele HDMI-verlengkabel voor een optimale plaatsing.

2. Gebruik de micro USB 2.4GHz-kabel als voeding voor de ontvanger door deze aan te sluiten op een vrije USB-poort van het beeldscherm of de projector.

Ontvanger LED status:

 Blauw (knipperend) - wacht op verbinding

Blauw - verbonden

#### **Stap 2: Installeren van de Stream T1 Pro (zender)**

1. Plug de HDMI-stick in de in de HDMIuitgang van de bron (b.v. laptop of een ander HDMI-apparaat).

2. Sommige bronapparaten kunnen via de HDMI uitgang voldoende stroom leveren aan de zender. In het geval dat het lampje rood blijft, gebruik dan de USB-C adapter (of micro-USB kabel) om de transmitter van extra power te voorzien.

3. Gebruik, indien nodig, de optionele HDMIadapter (mannetje > vrouwtje) voor een optimale plaatsing en installatie.

Zender LED status:

- Rood opstarten
- Rood (knipperend) zoeken naar ontvanger
- Blauw (knipperend) wacht op verbinding
- Blauw aangesloten
- Paars geen ondersteunt videosignaal

#### **Start met presenteren**

Zet uw beeldscherm of projector AAN en wacht tot het beginscherm op het scherm verschijnt. Volg de instructies op het scherm om uw PC of laptop aan te sluiten met behulp van de zender.

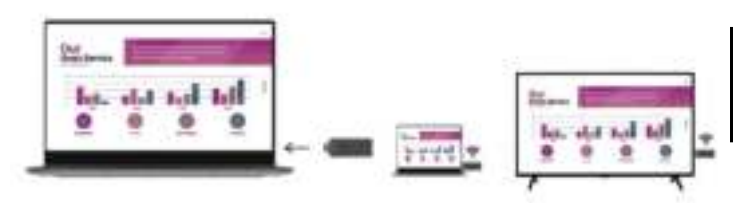

#### **Technische specificaties**

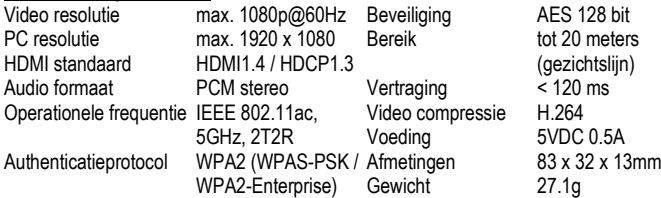

#### **Verklaring van overeenstemming**

Marmitek BV verklaart hierbij dat de Stream S1 Pro voldoet aan de essentiële eisen van de

2014/53/EU richtlijnen. De volledige conformiteitsverklaring is beschikbaar op www.marmitek.com/en/declarations-of-conformity/

#### **Sicherheitshinweise**

Lesen Sie diese Gebrauchsanleitung sorgfältig durch, bevor Sie das Gerät in Betrieb nehmen und bewahren Sie diese Anleitung bitte für eventuelle, spätere Bedarfsfälle auf.

- Dieses Produkt ist kein Spielzeug. Außer Reichweite von Kindern halten.
- Überlassen Sie Reparaturen oder Wartung nur Fachleuten.

#### **Schritt 1: Installieren des Stream R1 Pro (Empfänger)**

1. Stecken Sie den HDMI-Stick in den HDMI-Eingang des Bildschirms oder Projektors.

Verwenden Sie bei Bedarf das optionale HDMI-Verlängerungskabel für eine optimale Platzierung.

2. Verwenden Sie das Micro-USB-Kabel zur Stromversorgung des Empfängers, indem Sie es an einen freien USB-Anschluss am Bildschirm oder Projektor anschließen.

Empfänger-LED-Status:

- Blau (blinkend) Warten auf Verbindung
- Blau verbunden

#### **Schritt 2: Installieren des Stream T1 Pro (Sender)**

1. Stecken Sie den HDMI-Stick in den HDMI-Ausgang der Quelle (z. B. Laptop oder anderes HDMI-Gerät).

2. Einige Quellgeräte können den Sender über den HDMI-Ausgang mit ausreichend Strom versorgen. Falls die LED weiterhin rot leuchtet, verwenden Sie den USB-C-Adapter (oder das Micro-USB-Kabel), um den Sender mit zusätzlicher Energie zu versorgen.

3. Verwenden Sie bei Bedarf den optionalen HDMI-Adapter (Stecker > Buchse) für eine optimale Platzierung und Installation.

Sender-LED-Status:

- Rot starten
- Rot (blinkend) suchen nach Empfänger
- Blau (blinkend) warten auf Verbindung
- Blau verbunden
- Lila kein unterstütztes Videosignal

#### **Präsentieren starten**

Schalten Sie Ihren Bildschirm oder Projektor EIN und warten Sie, bis der Startbildschirm auf dem Bildschirm erscheint. Folgen Sie den Anweisungen auf dem Bildschirm, um Ihren PC oder Laptop mit dem Sender zu verbinden.

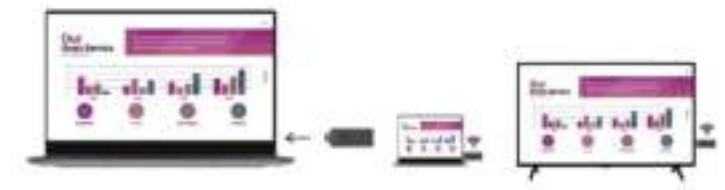

#### **Technische Daten**

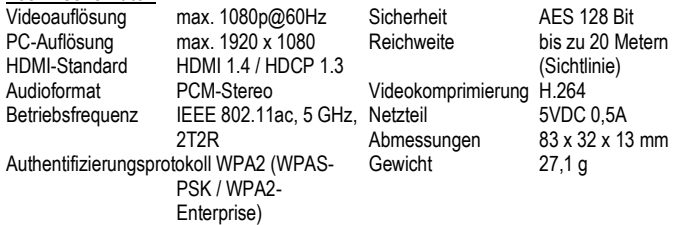

#### **Konformitätserklärung**

Marmitek BV erklärt hiermit, dass die Stream S1 Pro die grundlegenden Anforderungen der Richtlinien 2014/53/EU erfüllt. Die vollständige Konformitätserklärung ist verfügbar unter www.marmitek.com/en/declarations-ofconformity/

#### **Consignes de sécurité**

Veuillez lire attentivement ce manuel d'utilisation avant

d'utiliser l'appareil et conservez-le pour consultation

ultérieure si nécessaire.

- Ce produit n'est pas un jouet. Tenir hors de portée des enfants.
- Confier les réparations et l'entretien exclusivement à un personnel qualifié.

#### **Etape 1 : Installation du Stream R1 Pro (récepteur)**

1. Branchez la clé HDMI sur l'entrée HDMI de installation optimale. l'écran ou du projecteur. Utilisez, si nécessaire, le câble d'extension HDMI en option pour une installation optimale.

2. Utilisez le câble micro USB comme alimentation pour le récepteur en le connectant à un port USB disponible de l'écran ou du projecteur.

Statut du voyant LED du récepteur:

- Bleu (clignotant) en attente de connexion
	- Bleu connecté

#### **Etape 2 : Installation du Stream T1 Pro (transmetteur)**

1. Branchez la clé HDMI sur la sortie HDMI de la source (par exemple un ordinateur portable ou un autre appareil HDMI). 2. Certains appareils source peuvent fournir une puissance suffisante au transmetteur par le biais de la sortie HDMI. Si la LED est toujours rouge, utilisez l'adaptateur USB-C (ou le câble micro-USB) pour fournir une alimentation supplémentaire à l'émetteur. 3. Utilisez, si nécessaire, l'adaptateur HDMI en option (mâle > femelle) pour une

Statut du voyant LED du transmetteur:

- Rouge démarrage
- Rouge (clignotant) recherche un récepteur
- Bleu (clignotant) en attente de connexion
- Bleu (clignotant) en attente de connexion
	- Violet aucun signal vidéo pris en charge

#### **Commencez la présentation**

Allumez votre écran ou votre projecteur et attendez que l'écran d'accueil apparaisse à l'écran. Suivez les instructions à l'écran pour connecter votre PC ou votre ordinateur portable à l'aide du transmetteur.

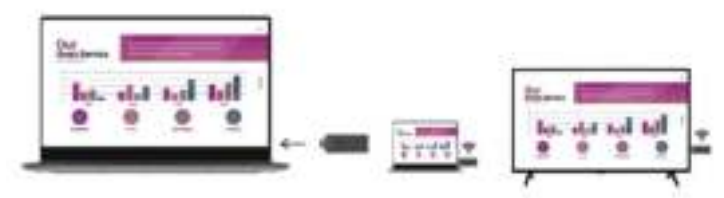

### **Spécifications techniques**<br>Résolution vidéo max 1

Résolution vidéo max. 1080p@60Hz<br>Résolution PC max 1920 x 1080 Résolution PC max. 1920 x 1080<br>Standard HDMI HDMI 1 4 / HDCP Standard HDMI HDMI 1.4 / HDCP 1.3 Format audio Stéréo PCM Fréquence opérationnelle IEEE 802.11ac, 5GHz, 2T2R Protocole d'authentification WPA2 (WPAS-PSK / WPA2- Enterprise)

Ralentissement < 120<br>
Compression vidéo H 264 Compression vidéo<br>Alimentation Dimensions  $83 \times 32 \times 13$ mm<br>Poids  $271 \text{ a}$ 

Sécurité AES 128 bit<br>Portée iusqu'à 20 m jusqu'à 20 mètres (en champ libre)<br> $< 120 \text{ ms}$  $SVDC$   $0.5A$  $27.1<sub>a</sub>$ 

#### **Déclaration de conformité**

Marmitek BV déclare par la présente que le Stream S1 Pro est conformes aux exigences essentielles des directives 2014/53/EU. La déclaration de conformité complète est disponible sur www.marmitek.com/en/declarations-of-conformity/

#### **Instrucciones de seguridad**

Lee este modo de empleo atentamente antes **(Transmisor)** de usar el

dispositivo y guárdalo para consultarlo si necesario.

- Este producto no es un juguete. Asegúrese de que esté fuera del alcance de niños.
- Deja las reparaciones o servicios a personal experto.

#### **Paso 1: Instalación del Stream R1 Pro (Receptor)**

1. Enchufa el stick HDMI en la entrada HDMI de la pantalla o del proyector. Si fuera necesario, utiliza el cable extensor HDMI opcional.

2. Conecta el cable micro USB del Receptor con un puerto USB de la pantalla o del proyector para alimentar el Receptor.

LED indicador de estado del Receptor:

 Azul (parpadeante) - la conexión se está estableciendo

Azul - conectado

## **Paso 2: Instalación del Stream T1 Pro**

1. Enchufa el stick HDMI en la salida HDMI de la fuente (portátil u otro dispositivo HDMI). 2. Algunos dispositivos generan suficiente electricidad para alimentar el Transmisor a través de la salida HDMI. En caso de que el LED permanezca en rojo, utilice el adaptador USB-C (o el cable micro-USB) para proporcionar al transmisor energía adicional. 3. Si fuera necesario, utiliza el adaptador HDMI (macho > hembra).

LED indicador de estado del Transmisor:

- Rojo iniciando
- Rojo (parpadeante) buscando el **Receptor**

 Azul (parpadeante) - la conexión se está estableciendo

- **Azul** conectado
- Violeta sin señal de video compatible

#### **Empezar la presentación**

ENCIENDE la pantalla o el proyector y espera hasta que se visualiza la página inicial. Sigue las instrucciones en la pantalla para conectar el portátil o PC mediante el Transmisor.

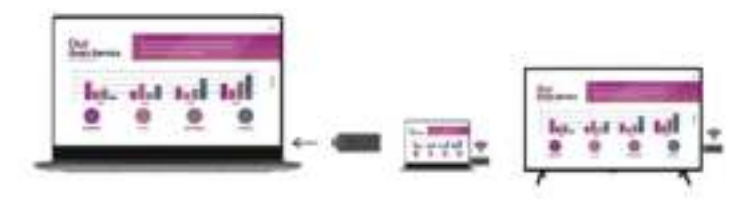

#### **Especificaciones técnicas**

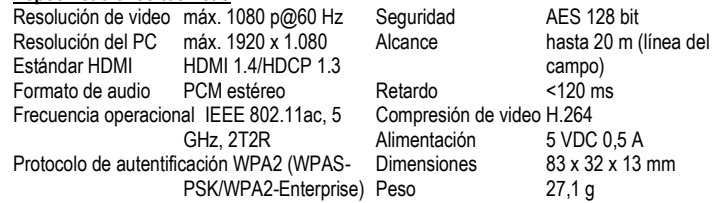

#### **Declaración de conformidad**

Marmitek BV declara que Stream S1 Pro cumple con los requisitos esenciales de las directivas 2014/53/UE. La Declaración de Conformidad completa está disponible en www.marmitek.com/en/declarations-of-conformity/

#### **Precauzioni di sicurezza**

Leggere attentamente queste istruzioni prima dell'uso di

questo prodotto e conservarle per riferimento futuro.

- Questo prodotto non è un giocattolo: tenerlo lontano dalla portata dei bambini.
- Riparazioni o modifiche devono essere effettuate esclusivamente da parte di personale esparto.

#### **Passo 1: Installazione di Stream R1 Pro (ricevitore)**

1. Inserire la chiavetta HDMI nell'ingresso HDMI dello schermo o del proiettore. Se necessario, utilizzare il cavo di prolunga HDMI opzionale per un posizionamento ottimale.

2. Utilizzare il cavo micro USB per alimentare il ricevitore collegandolo a una porta USB libera sullo schermo o sul proiettore.

Stato del LED del ricevitore:

 Blu (lampeggiante) - in attesa di connessione

#### Blu - collegato

#### **Passo 2: Installazione di Stream T1 Pro (trasmettitore)**

1. Inserire la chiavetta HDMI all'uscita HDMI della sorgente (ad esempio un laptop o un altro dispositivo HDMI).

2. Alcuni dispositivi sorgente possono fornire sufficiente alimentazione al trasmettitore attraverso l'uscita HDMI. Se la luce LED resta rossa, usare l'adattatore USB-C (o il cavo micro-USB) per fornire più energia al trasmettitore.

3. Se necessario, utilizzare il cavo di prolunga HDMI opzionale per un posizionamento ed installazione ottimali.

#### Stato del LED del trasmettitore:

- Rosso accensione
- Rosso (lampeggiante) ricerca del ricevitore
- Blu (lampeggiante) in attesa di connessione
	- Blu collegato
	- Viola nessun segnale video supportato

#### **Iniziare a presentare**

Accendere lo schermo o il proiettore e attendere che la schermata iniziale appaia sullo schermo. Seguire le istruzioni sullo schermo per collegare il PC o il laptop utilizzando il **trasmettitore** 

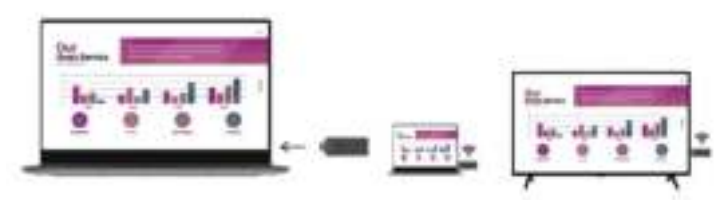

#### **Specifiche tecniche**

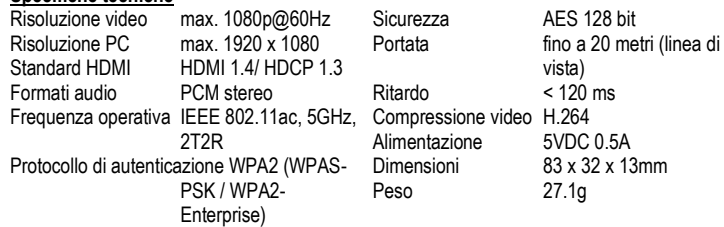

#### **Dichiarazione di conformità**

Marmitek BV dichiara che la Stream S1 Pro è conforme ai requisiti essenziali delle direttive 2014/53/UE. La dichiarazione di conformità completa è disponibile all'indirizzo www.marmitek.com/en/declarations-of-conformity/

#### 20749/20211011 | Stream S1 Pro all rights reserved © MARMITEK

stay connected marmitek.com